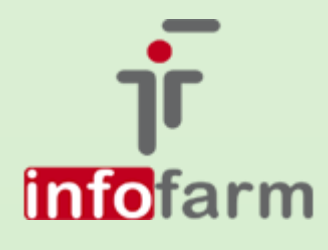

Wersja programu o numerze 127.17 i o numerach wyższych została dostosowana do wymagań Rozporządzenia Ministra Zdrowia z dnia 24 maja 2017 roku zmieniające rozporządzenie w sprawie informacji gromadzonych przez apteki oraz informacji przekazywanych Narodowemu Funduszowi Zdrowia. Najważniejsze zmiany: nowy format komunikatu XML dla NFZ, dodanie kodu postaci leku recepturowego i kodu EAN dla dostawy surowców, nowe pola w oknie recepty!

# Infofarm dla apteki

Numer wersji 127.17

bogdan sypień

# SPIS TREŚCI

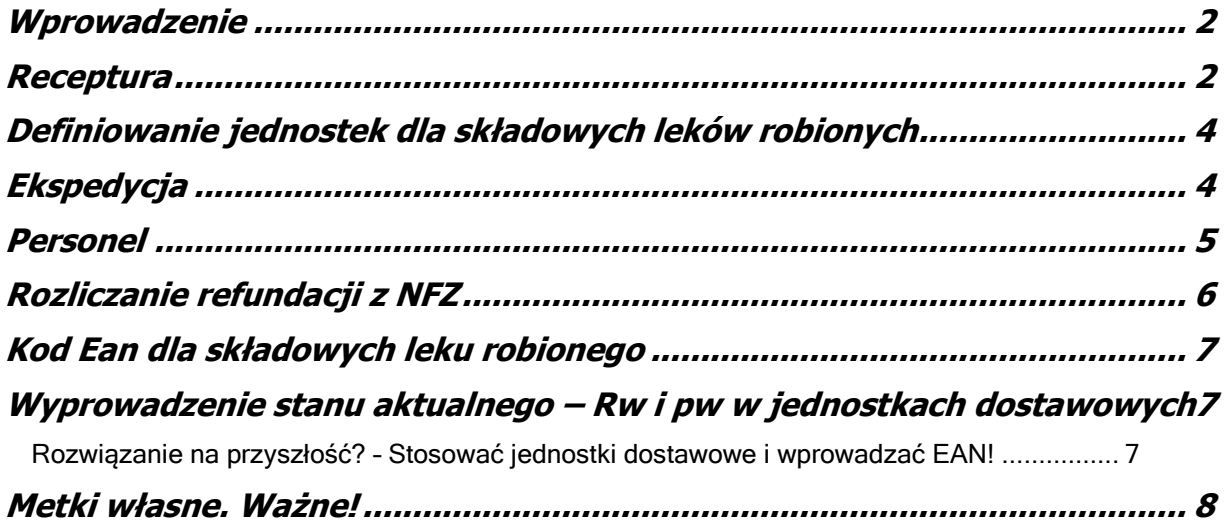

#### <span id="page-2-0"></span>WPROWADZENIE

Dnia 24 maja 2017 roku Minister Zdrowia Konstanty Radziwiłł podpisał rozporządzenie zmieniające rozporządzenie w sprawie informacji gromadzonych przez apteki oraz informacji przekazywanych Narodowemu Funduszowi Zdrowia. Nowe przepisy narzucają nowe wymagania. Jakie to są wymagania?

- Składowe leku robionego muszą być rozliczane w jednostkach podstawowych: gramach lub mililitrach, a opakowania w sztukach.
- Jeżeli dziecko nie posiada numeru PESEL lub nie można go ustalić, wpisujemy w oknie recepty PESEL opiekuna ustawowego (nowy typ numeru w programie).
- Jeżeli pacjent nie posiada numeru PESEL rejestrujemy dodatkowo jego datę urodzenia (nowe pole w oknie recepty).
- Rozbudowany został komunikat XML, przekazywany do NFZ. Komunikat zawiera następujące nowe dane: kod postaci leku robionego, kod EAN składowych leku robionego, cena zakupu składowych leku robionego, identyfikator osoby sporządzającej lek recepturowy.

#### <span id="page-2-1"></span>RECEPTURA

- ✓ Dla przypomnienia, składowe leku recepturowego są rozpoznawane przez program na podstawie klasyfikacji Opis produktu, gdzie odpowiednio wartość tej klasyfikacji przyjmuje: "Lek got. surowiec.", "Surowiec recepturowy", "Opakowanie do receptury". Jeśli klasyfikacja nie jest przypisana, produkt rozpoznawany jest, jako lek gotowy.
- ✓ Składowe leku robionego muszą być raportowane do NFZ w ustandaryzowanych jednostkach. I tak:
	- Dla surowca recepturowego dopuszczalne są: gramy, mililitry i sztuki,
	- Dla opakowań sztuki,
	- Dla leków gotowych opakowania lub gramy (nie wolno stosować mililitrów).

Jeśli ktoś stosował w dotychczasowej praktyce, inne jednostki recepturowe, musi takie karty wyprowadzić, w sposób opisany w rozdziale "Definiowanie jednostek dla składowych leków robionych".

✓ W **Dostawach** pojawia się nowe pole, o nazwie **Ean** (obrazek).

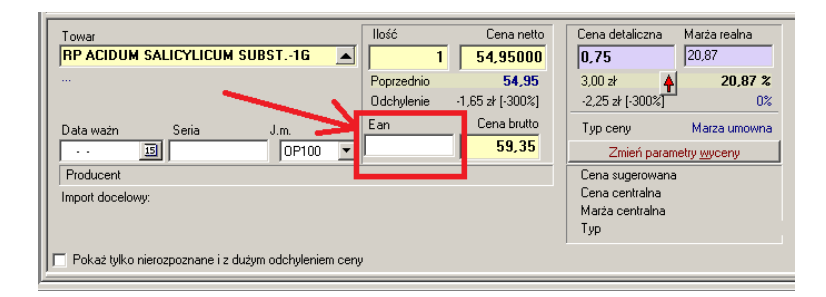

Jeśli tylko w pliku dostawy hurtownia wpisała kod EAN, wczyta on się nam automatycznie. W innym przypadku, dla surowców, opakowań i leków gotowych używanych jako surowce, musimy je uzupełnić samodzielnie, odczytując z opakowania. Pole to dostępne jest również z poziomu **Towary->zakładka Dostawy** (obrazek). Tu możemy uzupełnić kody w każdym momencie. To pole wykorzystamy również do uzupełnienia kodu dla już posiadanych na magazynie surowców. Co winniśmy uczynić przed złożeniem zestawienia refundacyjnego za pierwszą połowę czerwca.

Uwaga! Zalecamy skontrolowanie kodów EAN, aktualnie wpisanych w kartach dla surowców i opakowań!

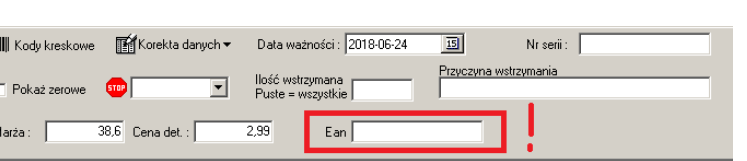

W zakładce **TowaryDostawy** dodane zostały trzy kolumny: Kod EAN, Opakowanie dostawowe i Cena zakupu za opakowanie (Obrazek)

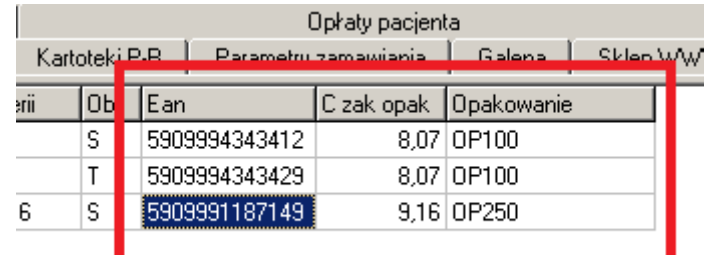

Jeśli chodzi o raportowanie kodu EAN do NFZ dla składowych leku recepturowego, to zasady są następujące:

- Dla leku gotowego użytego do sporządzenia leku robionego raportowany jest kod EAN dostępny w polu **EAN do XML refund.** w **TowaryDane podstawowe**.
- Dla pozostałych składowych (surowce, opakowania) raportowany jest kod EAN z dostawy, a jeśli tam go nie będzie, to z pola **EAN do XML refund.**. Jeśli i w tym polu nie został wpisany, w trakcie nagrywania refundacji pojawi się stosowne ostrzeżenie. Aby wyłączyć ostrzeganie, dla produktów, które kodu EAN nie posiadają, w polu **EAN do XML refund.** wpisujemy słowo "BRAK". Program będzie również informował o tym, że dla surowca, kod EAN został pobrany nie z dostawy, lecz z karty leku.

3

#### <span id="page-4-0"></span>DEFINIOWANIE JEDNOSTEK DLA SKŁADOWYCH LEKÓW ROBIONYCH

Prace nad jednostkami składowych leków robionych musimy rozpocząć od wyprowadzenia stanu aktualnego, w odniesieniu do dwóch parametrów – jednostek właśnie i rodzaju składowej leku robionego (klasyfikacja **Opis produktu**. W tym celu:

- ➢ W **Towarach** włączamy filtr **Błędne nazwy jednostek recepturowych**.
- ➢ W pierwszej kolejności kontrolujemy/poprawiamy klasyfikację **Opis produktu**. Lek gotowy ma mieć wartość klasyfikacji – Lek got. surowiec, surowiec ma mieć wartość klasyfikacji – Surowiec recepturowy, opakowanie – Opakowanie do receptury. Ponownie włączamy filtr.
- ➢ Poprawiamy nazwę jednostki. W nazwie jednostki dopuszczalne jest użycie tylko dużych liter, oraz kropki, na przykład "OP.". Niedopuszczalne są inne znaki, na przykład przecinek.

Musimy dokonać zmian w jednostkach dla składowych leków recepturowych w przypadku, gdy nie były definiowane jednostki dostawowe, lecz przeliczenie na gramy/mililitry było dokonywane na boku (przykładowo kupujemy 1 op. 100 gramowe w cenie 100 za opakowanie, a w dostawie wpisujemy 100 gram po cenie 1 zł). Możemy to zrobić od razu, lub dopiero, gdy przyjdzie kolejna dostawa surowca. Bezwzględnie musimy zrezygnować z przeliczania "na boku". By dopisać nową jednostkę, najwygodniej jest skorzystać z kreatora jednostek – wciskamy **Dodaj jedn.** (obrazek).

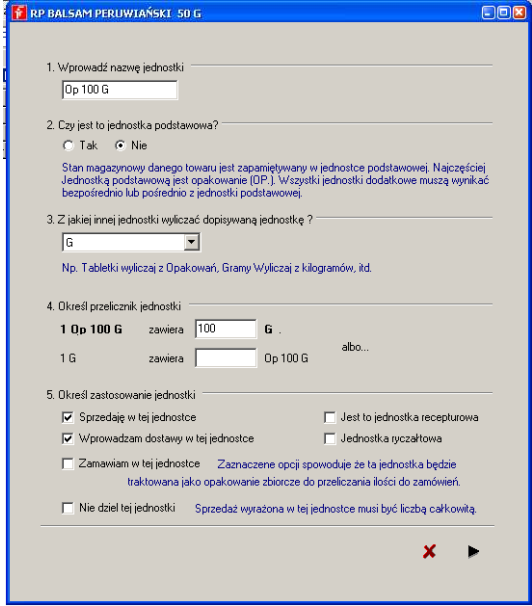

## <span id="page-4-1"></span>EKSPEDYCJA

W oknie recepty zostało dodane nowe pole (obrazek), gdzie wpisujemy datę urodzenia pacjentów, którzy nie posiadają numeru PESEL.

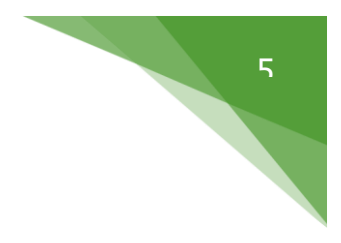

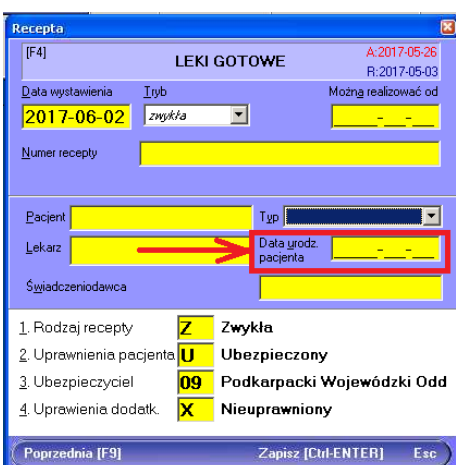

Gdy mamy do czynienia z numerem PESEL opiekuna ustawowego, typ (numeru) ustawiamy na "O" – obrazek na następnej stronie.

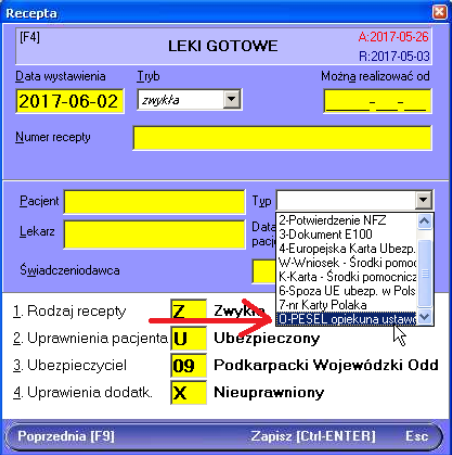

### <span id="page-5-0"></span>PERSONEL

W nowym pliku XML, raportowany jest identyfikator osoby realizującej receptę. Dopuszczalne jest by był to PESEL, lub numer prawa wykonywania zawodu, lub identyfikator nadany przez NFZ. W każdym przypadku musimy wskazać z jakiego rodzaju identyfikatorem mamy do czynienia. Dlatego w System→Administrator→Personel apteki dodaliśmy nowe pole (obrazek).

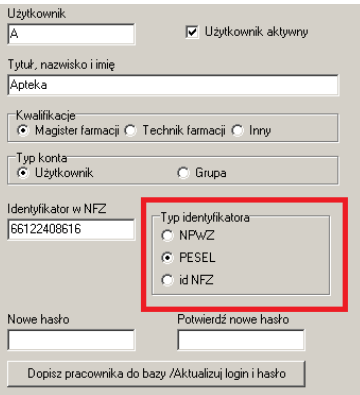

Generalnie, magistrom farmacji, wpisujemy numer prawa wykonywania zawodu i typ identyfikatora ustawiamy na "NPWZ", a dla techników farmacji PESEL i typ identyfikatora ustawiamy na "PESEL".

# <span id="page-6-0"></span>ROZLICZANIE REFUNDACJI Z NFZ

Sposób przygotowania raportu dla NFZ nie ulega zmianie. Jedynie, adekwatnie do zmian w przepisach, rozszerzyliśmy kontrolę prawidłowości i kompletności danych. Kontrola została rozszerzona na sprawdzanie, czy wszystkie składowe leków robionych mają kod EAN. W związku z tym bardzo ważne jest ten kod uzupełnić. Równie ważne, jest, by dla pozycji, dla których kod EAN nie istnieje (np. woda sporządzana w aptece), w polu **Ean**  do XML refund., należy wpisać słowo "BRAK". Dla takich pozycji kontrola kodu EAN jest wyłączona.

<span id="page-7-0"></span>**Jest to bardzo ważne, by w komunikacie XML dla NFZ znalazł się odpowiadający stanowi faktycznemu kod EAN dla składowych leków robionych. Dlatego koniecznie należy wyprowadzić te kody przed złożeniem zestawienia refundacyjnego.** 

Po zainstalowaniu nowej wersji programu, należy wykonać operację pobrania CBT z serwera Infofarm. Po niej, pojawi się u Państwa analiza "9....Substancje recepturowe kontrola EAN". Analiza zwraca: nazwę towaru, kod EAN wpisany w kartę leku, w polu **Ean do XML refund**., nazwę z CBT o takim kodzie EAN, nazwę zgodnie z ofertą firmy Fagron (taką otrzymaliśmy), o zgodnym kodzie EAN. Przeprowadziliśmy test na kilku bazach danych. Sytuacja wygląda zwykle źle, bo też nie było dotychczas powodu, by martwić się o te kody. Sugerujemy, by od razu zrobić, to co należy, czyli dla surowców i opakowań, wpisać kody EAN w dostawach, a kody w karcie najlepiej usunąć. W dostawach, to znaczy w miejscu niżej opisanym, pole EAN w Towary $\rightarrow$ Dostawy.

W programie mamy teraz dwa miejsca, gdzie może być wpisany kod EAN dla składowych leku robionego. Są to – pole **Ean** w **TowaryDostawy** i pole **Ean do XML refund.**. Program działa w ten sposób, że priorytetowy jest kod w dostawach. Jeśli tam go nie ma, pobierany jest kod z danych podstawowych w karcie towaru.

Podsumowując, jeśli nie wpiszemy kodów w zakładce dostawy (w nowe pole), zaraportowany do NFZ zostanie kod EAN z karty leku, a jeśli on będzie nieprawidłowy, mogą być problemy w NFZ.

#### <span id="page-7-1"></span>WYPROWADZENIE STANU AKTUALNEGO – RW I PW W JEDNOSTKACH DOSTAWOWYCH

Mamy tu na myśli sytuacje, gdy przeliczenie na gramy/mililitry było dokonywane "na boku", a dostawa była ręcznie przyjmowana już w gramach/mililitrach i w cenach za gram/mililitr. Wtedy nie mamy w systemie informacji, jaka była cena zakupu za opakowanie zakupowe i jaka jest wielkość tego opakowania. Jak szybko NFZ zacznie kontrolować ceny zakupu surowców? Tego nie wiemy. Jak ewentualnie "wyprowadzić" na prostą ceny zakupu surowców? Jedynym rozwiązaniem jest rozchodowanie surowca za pomocą dokumentu RW, następnie zdefiniowanie jednostki dostawowej i ponowne przyjęcie surowca, dokumentem PW, z wykorzystaniem zdefiniowanej wcześniej jednostki dostawowej (nie jest konieczne zakładanie nowej karty!). Temat definiowania i stosowania jednostek dostawowych został opisany w instrukcji do programu aptecznego, na stronie 89 (Różnej wielkości opakowania) i na stronie 123 (Zakładka "Jednostki").

#### <span id="page-7-2"></span>ROZWIĄZANIE NA PRZYSZŁOŚĆ? – STOSOWAĆ JEDNOSTKI DOSTAWOWE I WPROWADZAĆ EAN!

Należy bezwzględnie i konsekwentnie stosować jednostki dostawowe oraz wprowadzać kod EAN w trakcie przyjmowania nowych dostaw na składowe leków robionych.

**Uwaga! Nie korzystamy z CBT! Edytujemy tylko karty w Towarach!**

# <span id="page-8-0"></span>METKI WŁASNE. WAŻNE!

Informacja, dla tych z Państwa, którzy wykorzystują drukarki kodów kreskowych, do metkowania towarów.

Po zainstalowaniu nowej wersji programu należy ponownie zdefiniować wygląd metek. Na stanowisku, z którego drukowane są metki, można przekopiować plik bkd.ini z katalogu Windows do katalogu Apteka+. Zostanie zachowany układ metki, ponownie należy tylko wskazać czcionkę.

Zwracamy również uwagę, by nie drukować metek dla surowców recepturowych!